**PARALAX R** 

**Web Site:** www.parallax.com **Forums:** forums.parallax.com **Sales:** sales@parallax.com **Technical:** support@parallax.com **Office:** (916) 624-8333 **Fax:** (916) 624-8003 **Sales:** (888) 512-1024 **Tech Support:** (888) 997-8267

# **24LC128 (#602-00013)**

# **General Description**

The 24LC128 is a 128 Kb (16K X 8) I<sup>2</sup>C CMOS Serial EEPROM that can provide additional non-volatile data storage for the BASIC Stamp® 2 Modules. The 8-pin DIP package is easy to interface to the BS2, BS2e, BS2sx, BS2p24/40, BS2pe and BS2px24.

#### **Features**

- Low-power CMOS technology
- Maximum write current 3 mA at 5.5 V
- Maximum read current 400 µA at 5.5 V
- Standby current 100 nA typical at 5.5 V
- 5 mS max write cycle time
- 1,000,000 erase/write cycles
- 2-wire serial interface, I²C™ compatible
- 8-pin .300" DIP Package
- Compatible with all BASIC Stamp 2 and SX Modules

# **Application Ideas**

- Data storage
- Data tables

### **Quick Start Circuit**

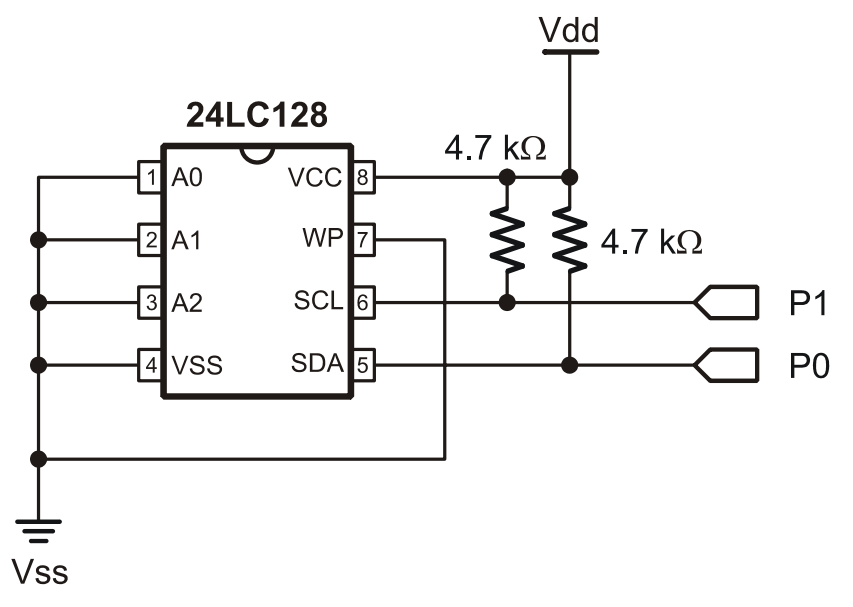

# **Connecting and Testing**

Connect the 24LC128 as shown in the Quick Start Circuit, then use the appropriate demo program for your BASIC Stamp module to verify correct operation. If you are using an SX Microcontroller you will need to write or edit some existing I²C code to access the EEPROM.

### **Resources and Downloads**

Check out the 24LC128 product page for example programs, articles and more:

http://www.parallax.com/detail.asp?product\_id=602-00013

# **Device Information**

### **Pin Definitions and Ratings**

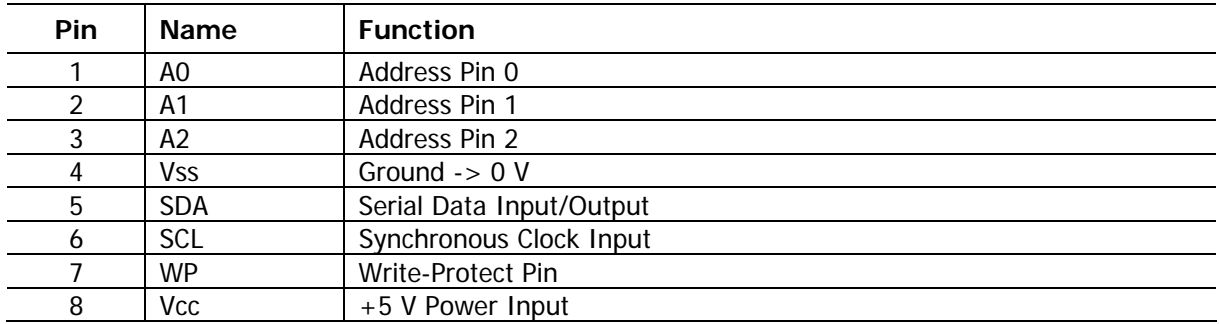

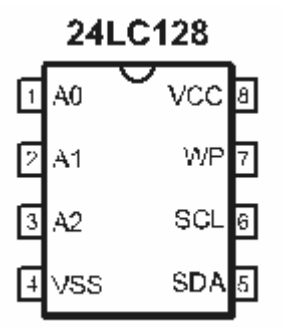

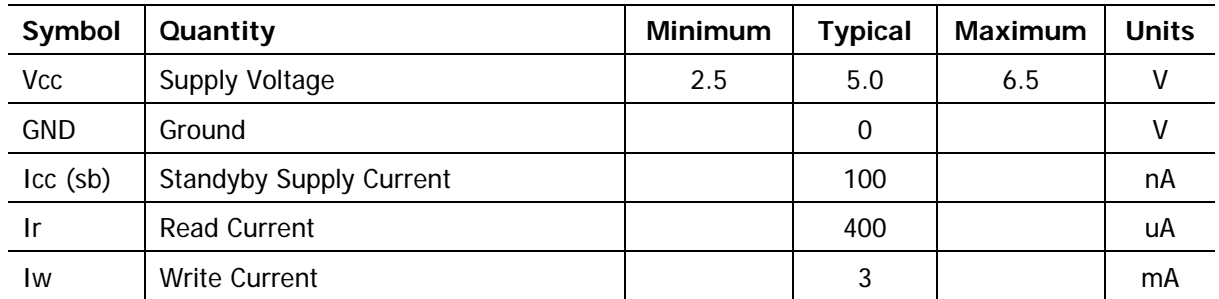

\* Ratings from manufacturer datasheet

#### **Communication Protocol**

The 24LC128 communicates over the I<sup>2</sup>C bus with various types of transactions, such as Byte Write, Page Write, Random Read and Sequential Read.

All communication with the 24LC128 requires a control byte to be sent. This control byte includes a Start Bit, the Control Code (4 bits), the Chip Select (3 bits) and the R/W bit.

The address lines (A0, A1, A2) are used to select multiple 24LC128 devices on the same bus. Up to 8 24LC128 devices can be connected to the same bus.

Please see the manufacturer datasheet from Microchip for more information on reading/writing data to the 24LC128.

# **Source Code**

# **BASIC Stamp® 2, 2e, 2sx Program**

This program will allow you to use the 24LC128 with the BASIC Stamp 2, 2e and 2sx.

```
' ========================================================================= 
   ' File....... 24LC128.bs2 
  Purpose.... Interface To A 24LC128 16KB EEPROM
  Author..... Parallax, Inc.
  E-mail..... support@parallax.com
  ' Updated.... 08-09-2005 
' {$STAMP BS2} 
' {$PBASIC 2.5} 
' -----[ Program Description ]--------------------------------------------- 
' This code will interface the BS2, BS2e and BS2sx to a 24LC128 16KB EEPROM 
' -----[ I/O Definitions ]------------------------------------------------- 
SDA PIN 0 ' I2C Serial Data Line<br>SCL PIN 1 ' I2C Serial Clock Line
SCL PIN 1 ' I2C Serial Clock Line
' -----[ Constants ]------------------------------------------------------- 
Address CON $A0 ' Address Of 24LC128
Ack CON 0 ' Acknowledge Bit
' -----[ Variables ]------------------------------------------------------- 
temp VAR Byte ' Variable Used For Work 
i2cWork VAR Word ' Work Byte For I2C I/O 
i2cAck VAR Bit ' Ack Bit From Device 
eeprom add VAR Word ' EEPROM Address
' -----[ Main Routine ]---------------------------------------------------- 
D<sub>O</sub> DEBUG "Enter value to store from 0 to 255: "
```
 DEBUGIN DEC3 temp DEBUG CR, "Enter address to store ", DEC temp, " at, 0 to 15999: " DEBUGIN DEC5 eeprom\_add ' Writing Section GOSUB I2C\_Stop GOSUB I2C\_Start GOSUB Control\_Byte\_Write GOSUB Addrs GOSUB Write\_Data GOSUB I2C\_Stop PAUSE 100 ' Reading Section GOSUB I2C\_Start PAUSE 10 GOSUB Control\_Byte\_Write GOSUB Addrs GOSUB I2C\_Start GOSUB Control\_Byte\_Read SHIFTIN SDA, SCL, LSBFIRST, [i2cwork\8] ' Send Byte To Device GOSUB I2C\_Stop DEBUG CR, "Value stored at location ", DEC eeprom\_add, " is ", DEC i2cwork.LOWBYTE, CR, CR, CR LOOP ' -----[ Subroutines ]----------------------------------------------------- I2C Stop: ' I2C Stop Bit Sequence LOW SDA INPUT SCL INPUT SDA ' SDA --> High While SCL High RETURN I2C Start: ' I2C Start Bit Sequence INPUT SDA INPUT SCL LOW SDA ' SDA --> Low While SCL High RETURN Addrs: ' I2C Address Byte Sequence i2cWork = eeprom\_add SHIFTOUT SDA, SCL, MSBFIRST, [i2cWork.HIGHBYTE\8] ' Send Byte To Device SHIFTIN SDA, SCL, MSBPRE, [i2cAck\1] ' Get Acknowledge Bit SHIFTOUT SDA, SCL, MSBFIRST, [i2cWork.LOWBYTE\8] ' Send Byte To Device SHIFTIN SDA, SCL, MSBPRE, [i2cAck\1] ' Get Acknowledge Bit RETURN Control Byte Write:  $\qquad \qquad$  I2C Control Write Byte Sequence i2cWork = Address i2cWork.BIT0 = 0 ' Sets Unit To Write SHIFTOUT SDA, SCL, MSBFIRST, [i2cWork\8] ' Send Byte To Device SHIFTIN SDA, SCL, MSBPRE, [i2cAck\1] ' Get Acknowledge Bit RETURN Control Byte Read: ' I2C Control Read Byte Sequence i2cWork = Address

```
 i2cWork.BIT0 = 1 ' Sets Device To Read 
  SHIFTOUT SDA, SCL, MSBFIRST, [i2cWork\8] ' Send Byte To Device 
  SHIFTIN SDA, SCL, MSBPRE, [i2cAck\1] ' Get Acknowledge Bit 
RETURN 
Write Data: \blacksquare I2C Write Byte Sequence
  i2cWork = temp 
  SHIFTOUT SDA, SCL, MSBFIRST, [i2cWork\8] 'Send Byte To Device 
  SHIFTIN SDA, SCL, MSBPRE, [i2cAck\1] ' Get Acknowledge Bit 
RETURN
```
# **BASIC Stamp® 2p, 2pe, 2px Program**

This program will allow you to use the 24LC128 with the BASIC Stamp 2p, 2pe and 2px.

```
' ========================================================================= 
  File....... 24LC128.bsp
  Purpose.... Interface To A 24LC128 16KB EEPROM
  Author..... Parallax, Inc.
  E-mail..... support@parallax.com
   ' Updated.... 08-09-2005 
' {$STAMP BS2p} 
' {$PBASIC 2.5} 
' -----[ Program Description ]--------------------------------------------- 
' This code will interface the BS2p, BS2pe and BS2px to a 24LC128 EEPROM 
' -----[ I/O Definitions ]------------------------------------------------- 
SDA PIN 0 ' I2C Serial Data Line 
SCL PIN 1 ' I2C Serial Clock Line
' -----[ Variables ]------------------------------------------------------- 
value VAR Byte ' Variable Used To Store Value 
eeprom_add VAR Word ' EEPROM Address 
' -----[ Main Routine ]---------------------------------------------------- 
DO 
  DEBUG "Enter value to store from 0 to 255: " 
  DEBUGIN DEC3 Value 
  DEBUG CR, "Enter address to store ", DEC value, " at, 0 to 15999: " 
  DEBUGIN DEC5 eeprom_add 
   ' Writing Section 
  I2COUT SDA, $A0,eeprom_add.HIGHBYTE\eeprom_add.LOWBYTE, [value] 
  PAUSE 20 
   ' Reading Section 
  I2CIN SDA, $A1,eeprom_add.HIGHBYTE\eeprom_add.LOWBYTE, [value] 
  DEBUG CR, "Value stored at location ",DEC eeprom_add, 
       " is ", DEC value, CR, CR, CR 
LOOP
```